## **E2 Shop System**

2019.1.7

The purpose of this document is to provide licensed users of the E2 Shop System with the most up to date information regarding changes made in this release. If you have any questions about this update, contact Shoptech Technical Support at (800) 677-9640 or techsupport@shoptech.com. This update includes the following changes:

Please login to the Customer Community to register for any of the upcoming E2 Shop Virtual Training Classes.

https://shoptech.force.com/customers/login

## **INITIAL BUILD 2019.1.7-Rel.1 (3/31/19)**

| Category         | Title                                                                  | Customer Release Notes                                                                                                    | Support Case<br>Number       |
|------------------|------------------------------------------------------------------------|----------------------------------------------------------------------------------------------------|------------------------------|
| АР               | Opening Balance is zero on<br>Check Register for specific<br>Bank Code | The customer reported seeing Opening Balance of zero on the Checkbook Register. A code change was made to add null handling and now the Opening Balance matches the GL Code beginning balance for that period.                                           | 190304369771                 |
| Cost<br>Analysis | Generating Cost of Scrap<br>Summary Error                              | The customer reported an error when generating the Cost of Scrap Summary. On the Cost of Scrap Summary, development updated a query to ignore time ticket detail records where the job number values are missing. The Summary now generates as expected. | 190312371680                 |
| Hot Spots        | Hotspot Date format issue                                              | The customer reported a Hotspot Date column was also displaying the time stamp. Development corrected an issue where the date would not format correctly if the first row did not have a value. The grid now only shows the date.                        | 190312371780                 |
| Inventory        | Inventory Activity Summary filter issue                                | The customer reported the Inventory Activity Summary is not returning all results. Development has corrected the issue and the summary now returns all results as expected.                                                                              | 190321374001<br>190318372973 |

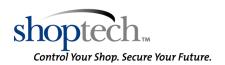

## **E2** Shop System

2019.1.7

| Category                | Title                                                            | Customer Release Notes                                                                                                    | Support Case<br>Number                       |
|-------------------------|------------------------------------------------------------------|----------------------------------------------------------------------------------------------------|----------------------------------------------|
| Inventory               | Fill Job Requirements not<br>working for Stock Purchase<br>Order | The customer reported they were unable to transfer Parts to a Job from a Stock Purchase Order using the Fill Job Requirements. This was because the Purchase Quantity was less than one full unit and was being ignored. Development made a modification so the values less than one are no longer ignored, so they can successfully fulfill a Job Requirement.                                                                                                    | 190321373824                                 |
| Orders                  | Part weight on packing list rounds to two decimals               | The customer reported when entering the weight of a part on the Packing List line item, it would not allow more than two decimals. A code change was made and now the Packing List will accept up to five decimasl.                                                                                                    | 190212364960                                 |
| Purchasing              | Heat/Lot Number on Receiver blanks out with Job Numbers          | The customer reported the Heat/Lot Number on a Receiver was getting wiped out for a Line Item with an assigned Job Number. Development made a change to hold the value for items assigned to jobs as well as items assigned to stock.                                                                                                    | 190228369083                                 |
| Purchasing              | Purchase Order does not total correctly                          | The customer reported when using more than two decimals and issuing a Purchase Order, the total of the Purchase Order is incorrect. While the Purchase Order screen was incorrect, the printed Purchase Order displayed the correct total. When the AP Invoice was created, and the cost was recorded to job costing they were also correct. A code change has been made to fix this issue. Any Purchase Order that was created in release 2019.1.6 where more than two decimal places are used may see the total be incorrect. To fix the Purchase Order total on the screen the user will need to edit the Purchase Order and highlight the line that had more than two decimals, click on the details button and go to the details screen. When the user exits out of the details screen the invoice total is correct. | 190319373166<br>190321374015<br>190322374174 |
| Quick View<br>/ E2 View | Quick View Grid                                                  | Customer reported only ten clocked-in employees are visible in the Attendance Clock-Ins Display Mode in the Data Collection section of Quickview. Development updated the code so the grid now fills the page.                                                                                                    | 190205363446                                 |
| Quoting                 | Materials total cost calculation issue                           | The customer reported when a material is added to an estimated part the totals are displaying incorrect. In Estimates, development fixed an issue with the total unit cost being calculated incorrectly when adding a part to the Materials grid from a search.                                                                                                    | 190309371231                                 |

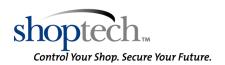

## **E2** Shop System

2019.1.7

| Category | Title                                           | Customer Release Notes                                                                                                    | Support Case<br>Number |
|----------|-------------------------------------------------|----------------------------------------------------------------------------------------------------|------------------------|
| System   | Named Seats license issue                       | The customer reported the User Supervisor is consuming a seat license. Development has corrected the issue and the User Supervisor is no longer counted when calculating the number of Assigned Seats.                                                                                                    | 190219366840           |
| Tables   | Budget Numbers disappeared after Year is Posted | The customer reported when they posted 2018 fiscal year, all of the 2019 budget numbers were zeroed out. A code change was made to modify the Post Year process to only copy budget values if the new budget value is non-zero initially. Now the Post Year process will not zero out the next years' balances. | 190313371927           |

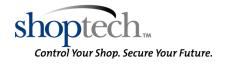